## 8.6 CONTROLO DAS FOTOCÉLULAS DURANTE A ABERTURA

Atenção: a entrada PHOTOSTOP também intervém durante a abertura.

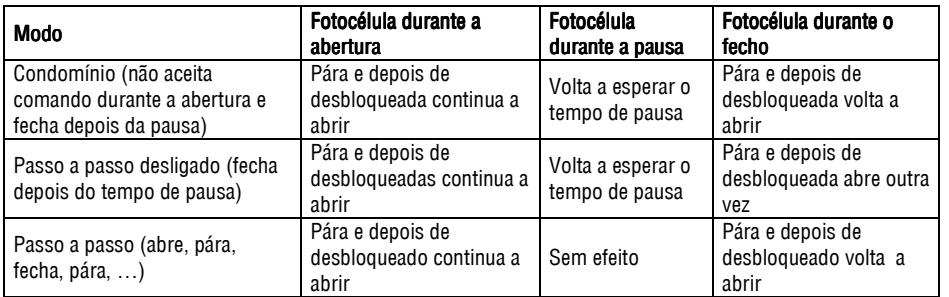

Nota: Para activar a função de PhotoStop coloque o Dip 4 em OFF.

# 9 - RESOLUÇÃO DE PROBLEMAS

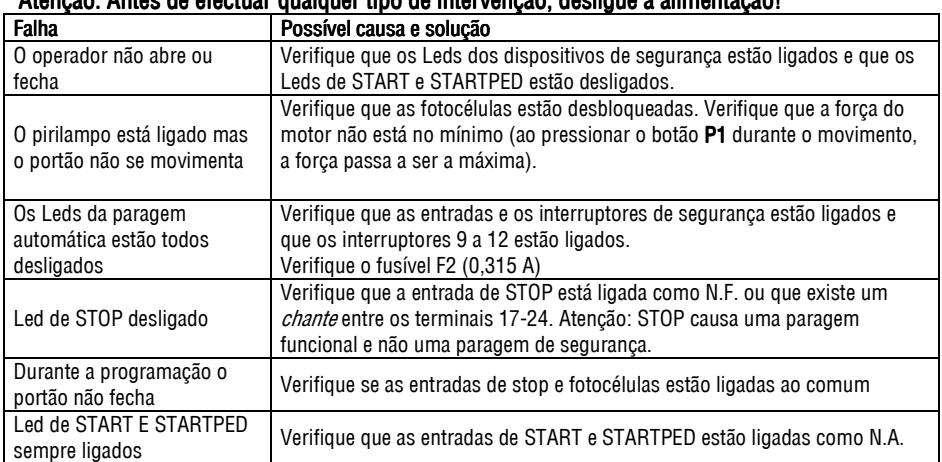

#### Atenção: Antes de efectuar qualquer tipo de intervenção, desligue a alimentação! nção, desligue alimentação!

# **Placa Electrónica** AUTUN 2

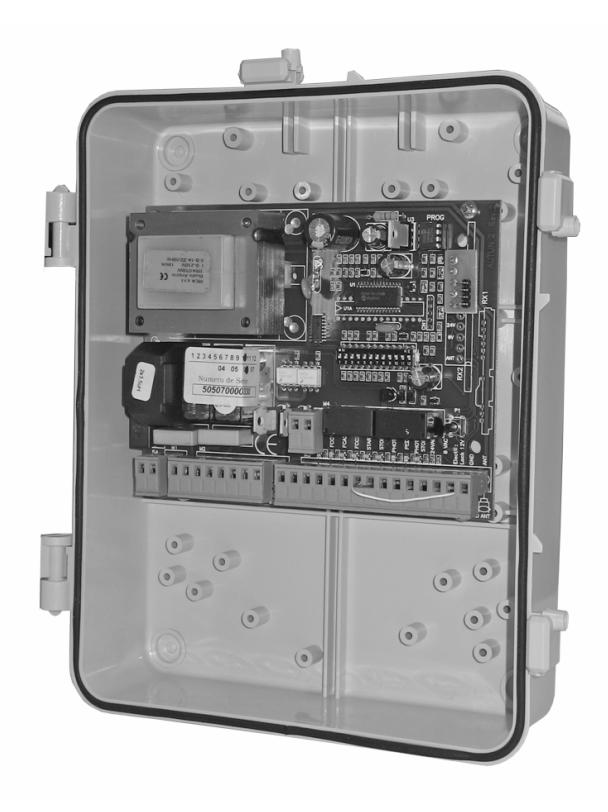

#### 1 - DESCRIÇÃO

A placa electrónica Autun 2 está indicada para controlar operadores de portões de batente. Esta placa permite controlar aberturas totais ou parciais dos portões, assegurando a protecção de pessoas e bens através da ligação de vários sensores, fotocélulas, etc.

Atenção: Antes de realizar qualquer tipo de intervenção no equipamento electrónico, desligue sempre a alimentação.

## 2 - NOTAS DE INSTALAÇÃO

a) Antes de proceder à instalação, instale um interruptor magneto-térmico ou diferencial para uma capacidade máxima de 10A. O interruptor deve garantir uma separação omnipolar dos contactos, com uma distância de abertura de pelo menos 3 mm.

b) Diferencie e mantenha os cabos de alimentação (secção mínima de 1,5 mm $^2$ ) separados dos cabos de sinal que poderão ter uma secção de 0,5 mm<sup>2</sup>.

#### 3 - CARACTERÍSTICAS TÉCNICAS CARACTERÍSTICAS TÉCNICAS TÉCNICAS

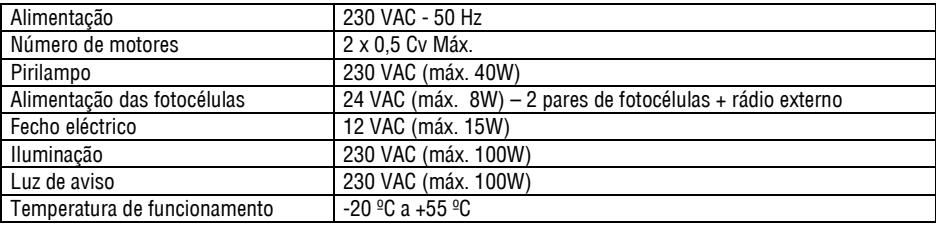

## 4 - DESCRIÇÃO DAS LIGAÇÕES ELÉCTRICAS

# VERIFICAÇÕES PRÉVIAS

Assim que todas as ligações estejam feitas, deve verificar se os portões estão a trabalhar na ordem correcta. Quando é feita uma nova programação, o portão deve abrir. No caso de portões com duas folhas, a folha sem batente deve abrir primeiro. Neste passo deve ser simulada uma programação, para verificar se as fases dos motores estão correctamente ligadas. Para isso, deve colocar manualmente as folhas a meio do seu curso e voltar a embraiar os motores. Coloque os DipSwitch 1, 4, 9, 10, 11 e 12 em ON (Dip 1 – inicia programação; Dip 4 – caso não tenha fotocélulas interiores; Dip 9, 10,11 e 12 - motores que não tenham fins de curso electrónicos. Ligue a alimentação de 230VAC e espere que o Led L1 pare de piscar. Programe um emissor no receptor (ver "Programação de Receptor") . Pressione no emissor e verifique se a primeira folha a mover-se é a correcta. Se não

## 8 - FUNCÕES EXTRA

#### 8.1 REGULAÇÃO DA FORÇA

Através do botão P1 é possível regular a força dos motores: durante o movimento, ao carregar na tecla P1, por cada toque no botão, a força é diminuída em 10% até um máximo de 6 vezes. Pelo 7º toque, a força volta a ser a máxima e o Led pisca uma vez. Tensões: 0-220, 1-210, 2- 205, 3-180, 4-150, 5-115, 6-90. Só é possível fazer a regulação de força com o portão em movimento.

#### 8.2 FECHO AUTOMÁTICO AUTOMÁTICO

Se durante a abertura, fecho ou pausa se verificar uma falha de corrente eléctrica, no seu restabelecimento o portão efectua um fecho automaticamente (apenas se o interruptor 2 estiver desligado).

# 8.3 LUZ DE AVISO / PIRILAMPO (TERMINAIS 26-27)

A luz de aviso dá uma indicação do estado do portão.

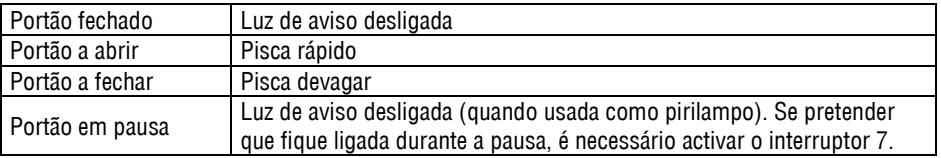

#### 8.4 AUMENTAR O TEMPO DE PAUSA SEM REPROGRAMAR

Ao pressionar o botão P1 durante a pausa, esta é incrementada 5 seg a cada vez que se carrega no botão, até um máximo de 20 seg. Ao 5º toque, o tempo de pausa volta ao valor inicial e o Led pisca uma vez.

## 8.5 FUNÇÃO DE FECHO RÁPIDO RÁPIDO

Esta função permite reduzir o tempo de fecho automático para 3 segundos depois da passagem pelas fotocélulas. Para activar esta função é necessário proceder da seguinte modo durante a programação do tempo automático. Quando o portão está em pausa, tapar as fotocélulas durante 5 segundos. No final da programação esta função está activa. Para elimina-la é necessário reprogramar o quadro.

#### 6 - CONFIGURAÇÃO DOS DIPSWITCH CONFIGURAÇÃO DOS CONFIGURAÇÃO DOS DIPSWITCH

#### A leitura dos DipSwitch é feita com o portão fechado

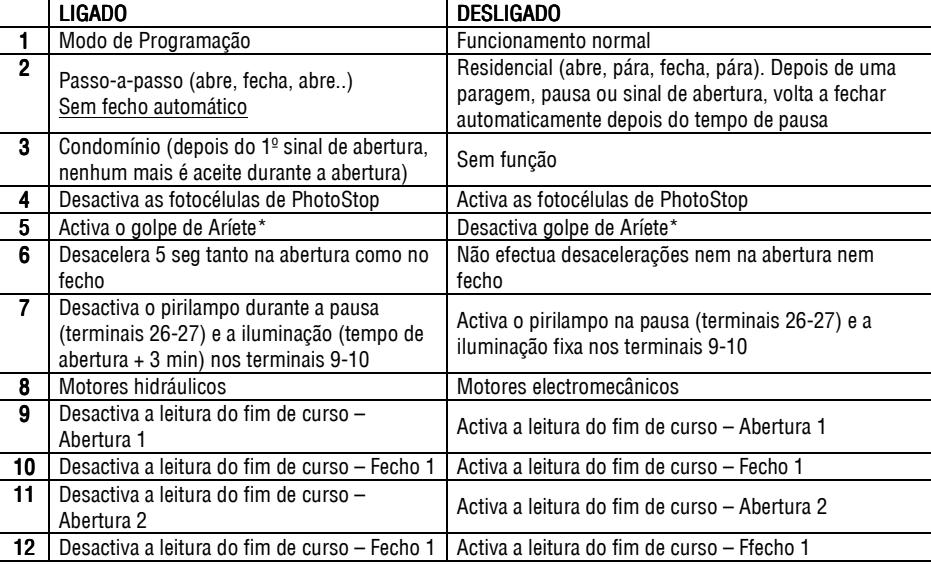

\* Esta função permite aliviar a fechadura antes de começar a abrir.

## 7 - PROGRAMAÇÃO DO RECEPTOR

#### PROGRAMAÇÃO DO RECEPTOR RX-23 E EMISSOR

1 – Premir botão P1 do receptor até o led acender

2 – Premir o botão do emissor até o led do receptor começar a piscar

3 – O receptor está programado. Se ficar a pressionar no emissor, é dada ordem de funcionamento ao automatismo.

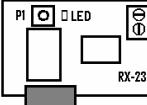

#### LIMPEZA DOS CÓDIGOS DO RECEPTOR

#### Esta operação deve ser evitada uma vez que feita, apaga todos os códigos existentes no receptor.

Para proceder à limpeza da memória, pressionar o botão de programação P1 continuamente até que o led se apague. Note que ao carregar em P1 o led acende. Quando o led se apagar, deverá soltar P1 e esperar que o led acabe de piscar.

for, desligue a alimentação e troque as ligações do motor M1 com as do motor M2. Volte a ligar a alimentação e pressione no comando. Se a primeira folha a mover-se efectuar uma operação de fecho em vez de abertura, desligue a alimentação e troque as fases do motor M1 (ligações 3 e 5). Se a folha estiver a abrir então pressione no emissor para a segunda folha iniciar o movimento de abertura. Se este movimento for de fecho, desligue a alimentação e troque as fases do motor M2 (ligações 6 e 8). Após este pequeno teste deverá efectuar uma programação final, tal como é descrita em 'Programação do quadro Autun 2'.

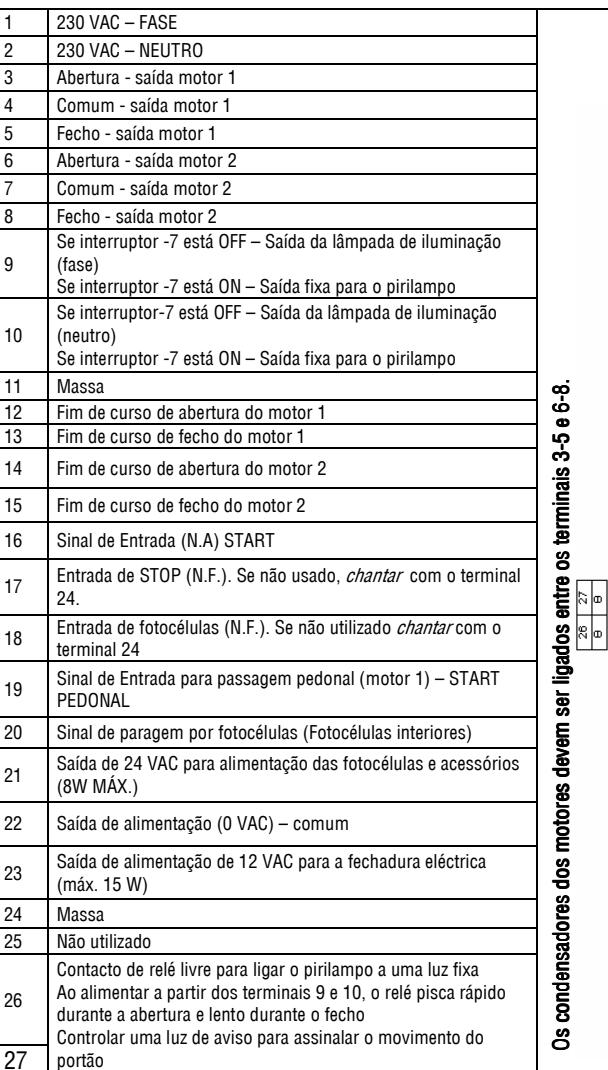

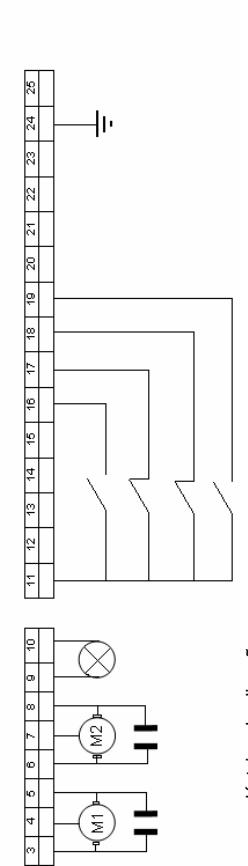

## 5 - PROGRAMAÇÃO DO QUADRO AUTUN 2

Seleccione o tipo de programação que melhor se adequa à sua situação:

# 5.1 PROGRAMAÇÃO PARA DOIS MOTORES SEM FINS DE CURSO ELECTRÓNICO

Desligue a ficha de alimentação e coloque os Dip 1, 4, 9, 10, 11 e 12 em ON. Manualmente fecho o portão e embraie os motores. Ligue a alimentação e aguarde até que o Led L1 acabe de piscar.

 Programe o receptor (ver 'Programação do receptor').A programação da placa é feita a partir do emissor. Pressione no emissor para dar ordem de abertura da primeira folha do portão. Pressione no emissor para dar ordem de abertura da segunda folha do protão. No momento em que a primeira folha estiver na posição de abertura total, pressione no emissor para definir a abertura máxima. Repita esta operação para a segunda folha. Quando as duas folhas estiverem paradas, a contagem do tempo de fecho automático é iniciada e assim que é atingido o tempo desejado, pressione no emissor, momento em que a segunda folha começa a fechar. Neste momento é feito o desfasamento de folhas, assim, quando não houver possibilidade de a primeira folha ultrapassar a segunda, pressione no emissor para que a primeira folha comece a fechar. Quando a segunda folha fechar totalmente, pressione no emissor para dar ordem de paragem da folha. Quando a primeira folha fechar totalmente, pressione no emissor para dar ordem de paragem da primeira folha .A programação está concluída. Coloque o Dip 1 em OFF (fecho da programação.

 Seleccione o tipo de funcionamento que deseja para o automatismo consultando a tabela 'Configuração dos DipSwitch'.

# 5.2 PROGRAMAÇÃO PARA DOIS MOTORES COM FINS DE CURSO ELECTRÓNICOS

Antes de iniciar a programação deverá ajustar os fins de curso electrónicos.

 Desligue a alimentação e coloque os Dip 1 e 4 em ON. Ligue a alimentação e aguarde até que o Led L1 acabe de piscar. Programe o receptor (ver 'Programação do receptor'). A programação do quadro é feita a partir do emissor. Com as folhas do portão fechadas e embraiadas ligue a alimentação. Pressione o emissor para dar ordem de abertura da primeira folha do portão. Após uma pequena pausa, volte a pressionar o emissor para iniciar a abertura da segunda folha. As folhas param automaticamente ao atingirem os fins de curso. Assim que a segunda folha pára, é iniciada a contagem do tempo de fecho automático, após o qual, deve pressionar no emissor para dar ordem de fecho do portão, começando por fechar a segunda folha. Nesta altura será aplicado o desfasamento das folhas do portão. Quando não houver possibilidade da primeira folha ultrapassar a segunda, pressione no emissor para dar ordem de fecho à primeira folha. As folhas param automaticamente ao atingirem os fins de curso electrónicos dos motores.

Para terminar a programação, coloque o Dip 1 em OFF (Fim de programação).

 Seleccione o modo de funcionamento que deseja para o automatismo de acordo com a tabela de 'Configuração dos DipSwitch'.

#### 5.3 PROGRAMAÇÃO PARA UTILIZAÇÃO DE APENAS 1 MOTOR (PORTÕES DE UMA FOLHA) SEM FINS DE CURSO EL ECTRÓNICOS

Desligue a alimentação e coloque os Dip 1, 4, 9, 10, 11, 12 em ON. Ligue a alimentação e aguarde até que o Led L1 acabe de piscar. Pressione o botão P1 para dar ordem de abertura à folha. Quando esta atingir o batente, pressione o botão P1 para marcar a abertura total do portão. O motor pára e é iniciada a contagem do tempo para o fecho automático. Assim que este tempo seja o desejado, pressione o botão P1 e a folha começa a fechar. Quando a folha bater no batente de fecho, pressione P1 para marcar o ponto de fecho da folha. Coloque o Dip 1 em OFF para terminar a programação.

 Seleccione o tipo de funcionamento que deseja para o automatismo consultando a tabela 'Configuração dos DipSwitch'.

#### 5.4 PROGRAMAÇÃO PARA UTILIZAÇÃO DE APENAS 1 MOTOR (PORTÕES DE UMA FOLHA) COM FINS DE CURSO ELECTRÓNICOS

Desligue a alimentação e coloque os Dip 1, 4, 11 e 12 em ON. Volte a ligar a alimentação e pressione o botão P1 para dar ordem a abertura à folha. Quando esta atingir o fim de curso de abertura, o motor pára e começa a contagem do tempo de fecho automático. Assim que este tempo seja o desejado, pressione o botão P1 e a folha começa a fechar. Quando a folha atingir o fim de curso de abertura o motor pára. Coloque o Dip 1 em OFF para terminar a programação.

 Seleccione o tipo de funcionamento que deseja para o automatismo consultando a tabela 'Configuração dos DipSwitch'.

# 5.5 PROGRAMAÇÃO PARA ABERTURA PEDONAL

A programação da abertura pedonal do portão deve ser feita imediatamente após a programação do quadro. Sem desligar a alimentação coloque o Dip 1 em OFF durante 3 segundos e volte a colocar em ON. Através dos contactos STARTPED e Comum, dê ordem para que a folha comece a abrir. Quando atingir a abertura desejada, volte a fechar os contactos STARTPED (com o Comum). Neste momento é iniciada a contagem do tempo de fecho automático. Volte a fechar o contacto STARTPED e a folha começa a fechar. Quando o portão fechar, volte a fechar o contacto STARTPED para dar ordem de paragem ao motor. Coloque o Dip 1 em OFF para terminar a programação.